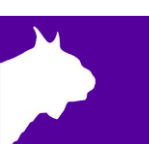

# MYLAPS BibTag Decoder

## **FinishLynx LapTime Integration QSG**

Quick Start Guide (v1.00)

#### **Introduction**

The following guide will walk you through the configuration of your MYLAPS BibTag decoder, to allow the integration of laptime data into FinishLynx. If at any point you need additional help, please contact Technical Support: support@finishlynx.com.

#### **REQUIREMENTS**

- 1. MYLAPS BibTag Decoder.
- 2. Ethernet cable (not included) connected to the Timing & Scoring/FinishLynx PC.
	- a. Alternative (advanced) cloud (CCNet) connection:
		- i. MYLAPS CCNet account send email request to info.americas@mylaps.com
		- ii. SIM card with data plan for example, from hologram.io

#### **Basic Configuration**

- 1. Connect the BibTag decoder to AC power.
- 2. Turn on the BibTag decoder (press the red power button)*.*
- 3. Use the Select  $\heartsuit$  and Scroll  $\heartsuit$  buttons to navigate the menus.
- 4. Navigate to **Communication** > **Network** and set:
	- a. **Automatic** = OFF
	- b. **IP Address** = 192.168.0.151 (IP of decoder must be on the same subnet as FinishLynx PC)
- 5. Navigate to **General** > **Clock** and set:
	- a. **Time Zone** = your time zone
		- b. **Daylight Savings** = ON/OFF
- 6. Connect the BibTag decoder to your EasyMat or SideAntennas.
- 7. Connect the BibTag decoder to the FinishLynx network switch. The BibTag decoder is now ready to be added in Timing & Scoring.

#### **Alternative (Advanced) Configuration**

- 1. Install the SIM card in the MYLAPS GPS Modem follow the instructions in the BibTag Timing System Manual
- 2. Turn on the BibTag decoder (press the red power button)*.*
- 3. Use the Select  $\odot$  and Scroll  $\ominus$  buttons to navigate the menus.
- 4. Navigate to Communication > Server Communication and select GMS.

### MYLAPS BibTag Decoder Quick Start Guide

#### **Connectivity Diagrams**

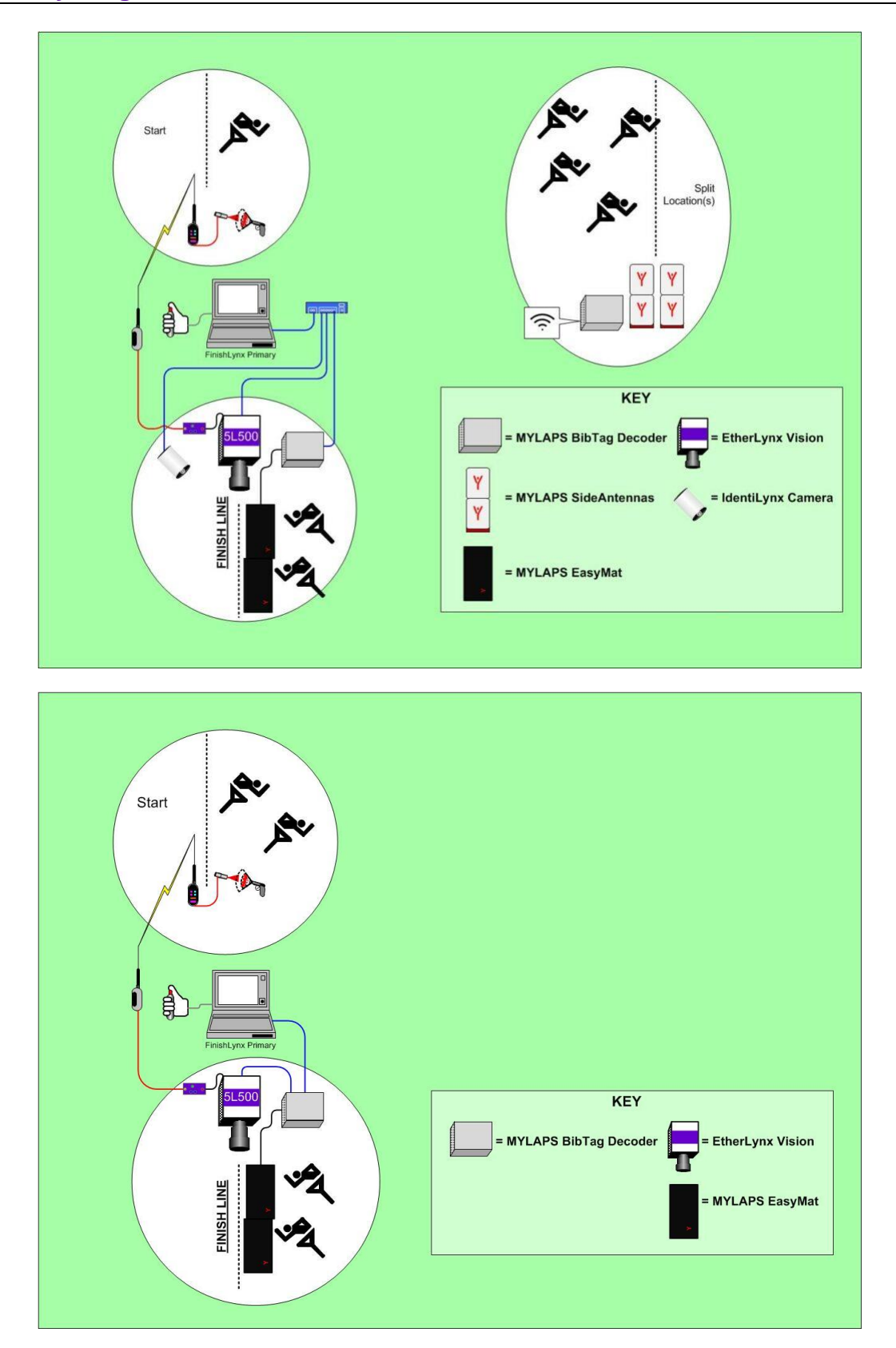